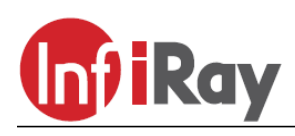

**IRay Technology Co., Ltd.**

**"CLIP CL42 model 2023" cameră termoviziune Clip-On**

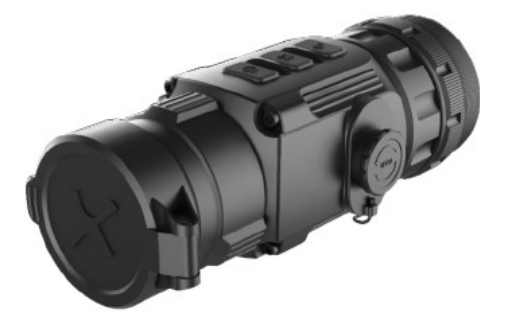

## **Manual de utilizare V1.0**

*Dragă client!*

*Vă mulțumim că ați achiziționat produsul nostru. Vă rugăm să citiți ghidul nostru de utilizare pentru a afla cum să utilizați corect dispozitivul.*

### **REGULI IMPORTANTE DE SIGURANȚĂ**

#### **Efecte asupra mediului**

ATENȚIE! Nu îndreptați dispozitivul direct către surse puternice de căldură, cum ar fi către Soare sau dispozitive care emit lumină laser. Lentila obiectivului și lentila ocularului acționează ca lentile colectoare, iar energia termică pe care o colectează dăunează componentelor din interiorul dispozitivului. Garanția nu acoperă daunele dispozitivului cauzate de o utilizare necorespunzătoare.

#### **Păstrarea sănătății**

Atenție! Luați pauze în timpul observațiilor mai lungi pentru a preveni solicitarea încheieturilor și a brațelor!

#### **Pericol de sufocare**

**ATENȚIE!** Nu lăsați copiii să aibă acces la dispozitiv și la materialele sale de ambalare, deoarece înghițirea pieselor mici poate provoca chiar sufocare.

#### **Reguli de utilizare în siguranță**

- Manipulați dispozitivul cu grijă. Manevrarea necorespunzătoare poate deteriora bateria.
- Protejaţi aparatul de foc şi surse puternice de căldură.
- În caz de temperatură exterioară scăzută, capacitatea bateriei scade (se descarcă mai repede), ceea ce nu înseamnă o defecțiune.
- Se recomandă utilizarea dispozitivului într-un interval de temperatură externă între -20°C și +50°C, deoarece temperatura exterioară afectează durata de viață a dispozitivului.
- Alegeți un loc uscat și bine ventilat pentru a depozita dispozitivul.
- Nu depozitați dispozitivul pentru o perioadă lungă de timp la temperaturi sub -20°C și peste +50°C, altfel capacitatea reală a bateriei va scădea permanent.
- În cazul deteriorării dispozitivului sau defectării bateriei, contactați serviciul de marcă indicat pe cardul de garanție.
- Înainte de utilizare într-un mediu umed, verificați dacă capacul de protecție al mufei USB-C este bine închis!

#### **Reguli pentru eliminarea în siguranță a dispozitivelor electronice uzate (pentru utilizatorii privați)**

2012/19/UE (Directiva DEEE): Simbolul DEEE de pe produs și/sau documentele însoțitoare indică faptul că produsul, bateria din interiorul acestuia și componentele produsului nu pot fi amestecate cu deșeurile menajere normale. Pentru a asigura o manipulare și reciclare corespunzătoare, aceste produse trebuie să fie lăsate la punctele de colectare gratuite. În unele țări, noul produs poate fi predat distribuitorului la punctul de cumpărare. Prin

respectarea legislației, acestea pot fi reduse sau efectele dăunătoare asupra mediului pot fi prevenite și, în același

timp, pot fi, de asemenea, atenuați factorii care pun în pericol sănătatea umană.

Poți afla despre punctele de colectare cele mai apropiate de tine la municipalitatea/societatea de gestionare a deșeurilor din locul tău de reședință. Vizitați www.recyclethis.info.

#### **Reguli pentru eliminarea în siguranță a dispozitivelor electronice uzate pentru utilizatorii de afaceri Contactați dealerul dvs.**

#### Zona de utilizare planificată

Utilizarea prevăzută a dispozitivului este afișarea energiei termice disponibile de către utilizatorii civili în timpul observațiilor efectuate în timpul plimbărilor în natură și/sau vânătoarei. Aparatul nu este o jucărie pentru copii!

Dispozitivul poate fi utilizat numai cu respectarea strictă a instrucțiunilor din manualul de utilizare. Producătorul și distribuitorul nu își asumă nicio responsabilitate pentru daune directe și/sau indirecte datorate utilizării neintenționate sau incorecte.

#### **Verificarea dispozitivului**

• Înainte de utilizare, verificați dispozitivul pentru deteriorări vizibile.

 • Verificați dacă imaginea afișată în dispozitiv este clară și fără erori.

• Verificaţi dacă setările curente ale dispozitivului sunt corecte.

• Consultați "Instalarea" și "Utilizarea dispozitivului" din manualul de utilizare. note în capitole

#### **Introducerea/scoaterea bateriei**

Balastele camerelor termice din seria CLIP necesită introducerea a 2 baterii CR123. Consultati "Înlocuirea bateriei" pentru detalii. se gasesc la capitolul

#### **Declaratie de conformitate**

IRay Technology Co., Ltd., declară că familia de dispozitive "Clip" respectă directivele 2014/30/UE și 2011/65UE.

### **1 Specificații tehnice**

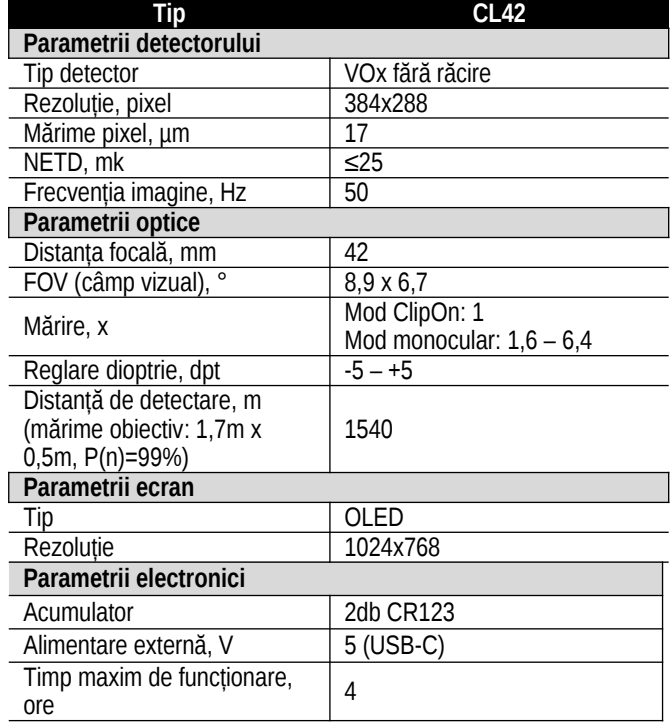

*Continuarea tabelului de pe pagina precedentă*

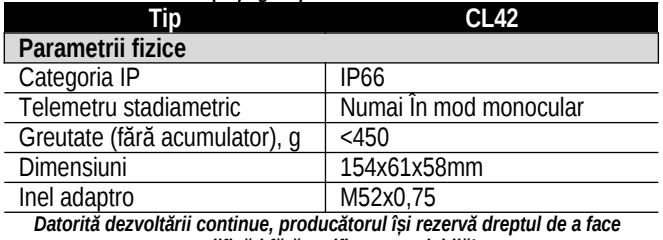

*modificări fără notificare prealabilă!*

# **2 Prezentarea dispozitivului**

"Clip CL42" este un dispozitiv de termoviziune multifunctional. Poate fi folosit nu numai ca adaptor pentru cameră termică montat pe lunete, ci și ca detector de cameră termică monoculară. Spre deosebire de dispozitivele de vedere pe timp de noapte bazate pe tehnologia de intensificare a imaginii, Clip CL42 nu necesită o sursă de lumină externă și funcționarea sa nu este perturbată de efectele puternice de lumină. Clipul CL42 poate fi folosit atat pe timp de noapte, cat si in conditii externe nefavorabile (temporare ceata, ploioasa, smoggy) cu crengi de copaci, iarba inalta, tufisuri groase... etc. pentru observarea obiectelor acoperite. Domeniul său de utilizare este foarte larg, care include monitorizare, orientare pe teren, activități de căutare și salvare.

# **3 Piese și comenzi ale dispozitivului**

- 1. Lentila ocular
- 2. Inel tip baionet pentru atașare
- 3. C (calibrare)
- 4. M (Meniu)
- 5. P (Buton principal)
- 6. USB-C
- 7. Capac acumulator
- 8. Inel focalizare
- 9. Capac lentila
- 10. Lentila obieciv

### **4 Caracteristicile sistemului**

- Comutare rapidă între modurile frontal și monocular (căutare).
- Asamblare si demontare rapida
- · Distanța de detectare peste 1,5 km
- Afișaj OLED de înaltă rezoluție 1024x768
- • Patru moduri de afisare a imaginii: evidențiere albă, evidențiere neagră, evidențiere roșie, culoare falsă
- Zoom digital monocular: 1x, 2x, 4x [numai în modul monocular (vizor)]
- Interfață de transfer de date USB-C
- Protecție standard IP66 împotriva influențelor mediului
- Dimensiune compactă
- Greutate redusă și rezistență ridicată la impact

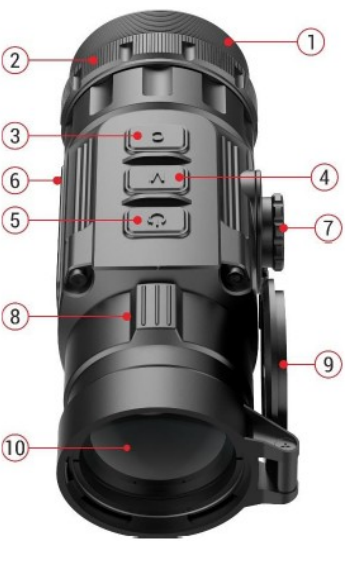

## **5 Prezentarea pictogramelor de meniu/stare**

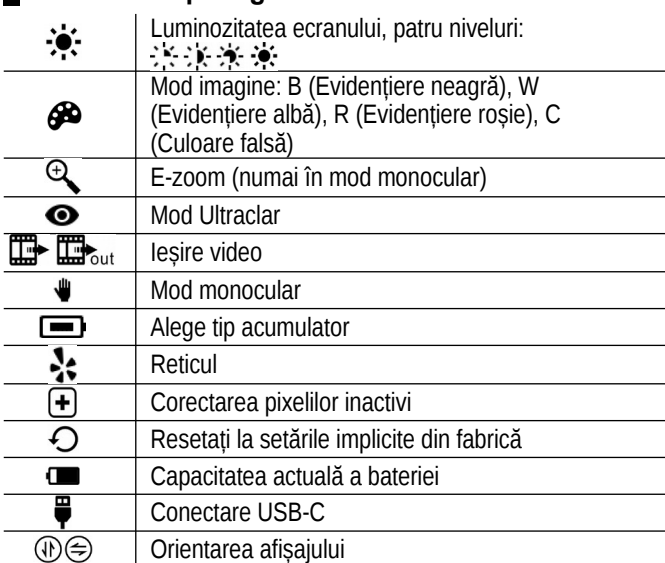

### **6 Descrierea funcțiilor asociate fiecărui buton de control**

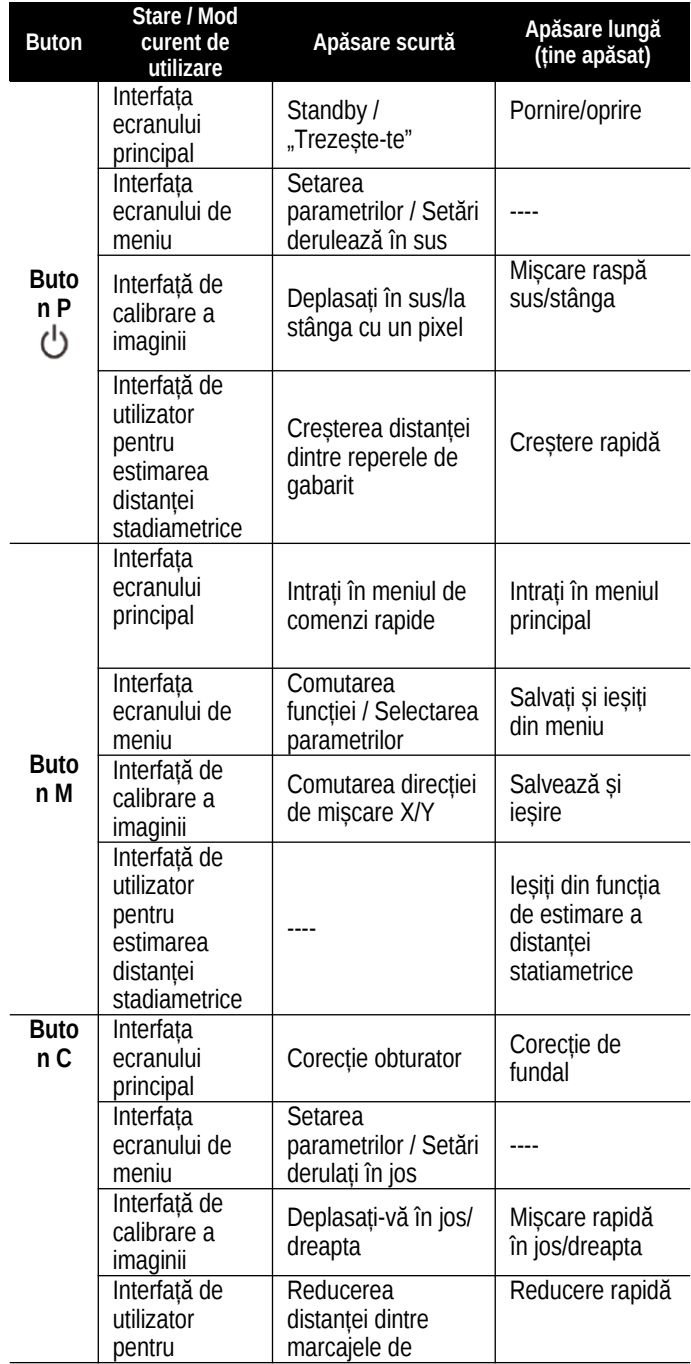

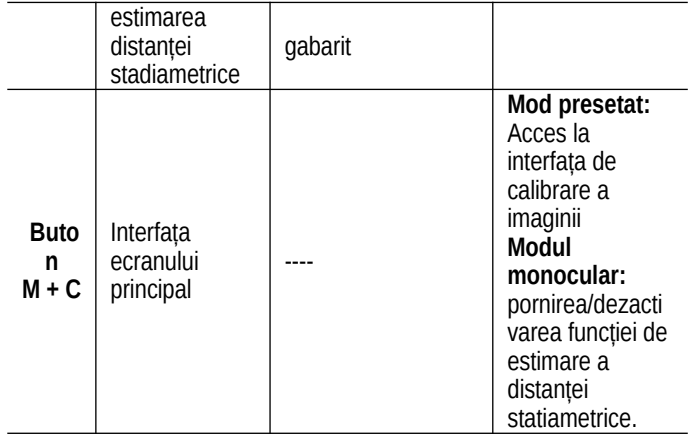

### **7 Asamblare conform modului de utilizare**

Clip CL42 poate fi folosit atât ca cameră termică monoculară, cât și ca adaptor pentru alte dispozitive optice.

### **Adaptor pentru alte dispozitive optice:**

Dispozitivul poate fi utilizat în orice condiții meteorologice (ceață, smog, ploaie etc.) atunci când este montat pe un alt dispozitiv optic normală de zi, în condiții de lumină nocturnă și de zi. Dispozitivul poate fi montat pe alte dispozitive după cum urmează:

- Înșurubați ocularul camerei termice CL42 în filetul M52x0,75 al adaptorului.
- După ce ați fixat termocamera în poziția corectă, rotiți inelul de fixare (2) al ocularului de conectare în sens invers acelor de ceasornic pentru a fixa ferm camera termică.
- Verificați dacă modul de căutare a camerei termice (utilizare în mână) este dezactivat în meniul principal (Meniu principal – Modul portabil – Oprit).

#### **Utilizați ca o cameră de termoviziune monoculară**

- • Așezați ocularul (comercializat separat) pe ocular.
- • Tineti apăsat M (4) pentru a intra în meniul principal.
- • Utilizați butoanele P (5) / C (3) pentru a selecta opțiunea "Handheld Mode".

• • Activați modul "Handheld Mode - On" apăsând scurt butonul M (4).

 • • După aceea, CL-42 poate fi folosit ca o cameră de termoviziune.

 • • Pentru a reveni la modul front-end, scoateți ocularul din ocular și opriți modul "Handheld Mode - Off".

### **7 Introducerea bateriilor**

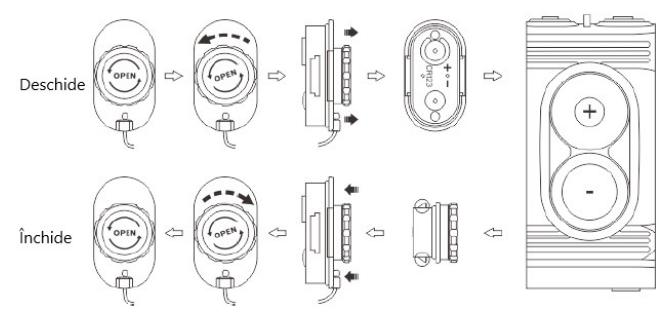

- Rotiți mecanismul de deschidere a capacului compartimentului bateriei (7) în sens invers acelor de ceasornic până se oprește, apoi scoateți capacul.
- Introduceți 2 baterii CR123 cu polaritatea corespunzătoare marcajelor din compartimentul bateriilor. Polaritatea corectă este indicată pe capac.
- Remontați capacul compartimentului bateriei și apăsați până când se fixează în poziție. Asigurați-vă că capacul se închide pe ambele margini (vezi figura).
- Capacitatea curentă a bateriei () este afișată în bara de stare.
- Dacă simbolul bateriei devine roșu, înlocuiți bateriile cât mai curând posibil.
- Dispozitivul trebuie oprit înainte de a schimba bateria.

#### **Introducerea bateriilor 16650**

- Când utilizați baterii 16650, capacul original al compartimentului bateriei (7) trebuie înlocuit cu un prelungitor al compartimentului bateriei IEB-2 (11).
- Scoateţi capacul compartimentului bateriei (11) şi introduceţi 2 baterii 16650 în poziţia corespunzătoare marcajelor.
- Așezați expandorul camerei bateriei IEB-2 (11) pe deschiderea camerei bateriei și apăsați-l până când se fixează în poziția închisă cu un clic audibil.
- După închiderea compartimentului bateriei, glisați capacul original (7) în șina de depozitare din partea inferioară a expandorului IEB-2 (11).
- Pentru a scoate expandorul camerei bateriei IEB-2 (11), apăsați simultan pârghiile de eliberare de pe ambele părți ale expandorului.

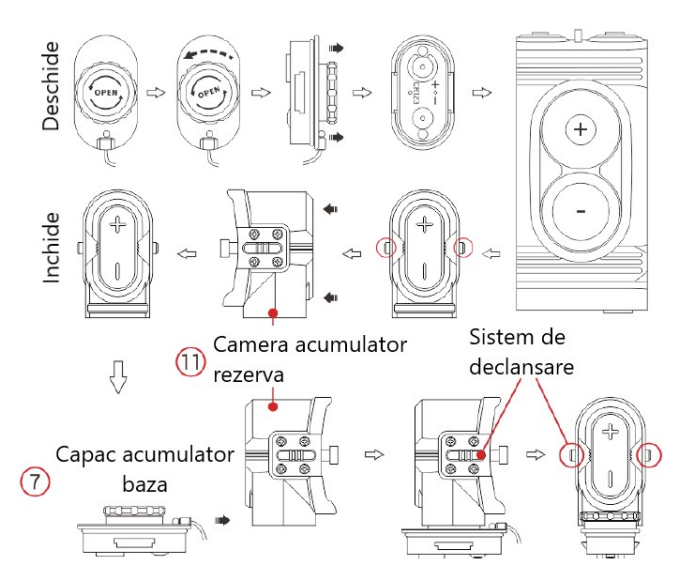

### **ATENȚIE!**

 **Este recomandat să folosiți NUMAI baterii de unică folosință (nereîncărcabile), deoarece există riscul unor diferențe semnificative de calitate și capacitate cu bateriile reîncărcabile!**

Nu amestecați baterii de diferite tipuri și niveluri de încărcare!

 • După inserare, setați tipul elementului în meniul principal. La introducerea bateriilor reîncărcabile trebuie utilizată setarea de 3,7V, la utilizarea bateriilor normale trebuie utilizată opțiunea de 3V (vezi secțiunea Meniul principal - Tip baterie). Dacă nu este selectată opțiunea corectă, afișarea capacității curente va fi inexactă sau chiar funcționarea dispozitivului poate fi întreruptă.

#### Reguli de siguranță

• Vă rugăm să utilizați baterii standard care îndeplinesc specificațiile. Respectați regulile de siguranță pentru baterii. Nu aruncați bateriile uzate în foc și nu le amestecați cu deșeurile menajere normale.

 • Utilizați numai un încărcător standard pentru încărcare pentru a evita funcționarea defectuoasă.

• Nu scurtcircuitați contactele bateriilor și ale dispozitivului.

 • Dispozitivul nu poate fi utilizat dacă temperatura exterioară depăşeşte 50°C.

• Nu aruncaţi aparatul în foc.

## **9 Utilizarea dispozitivului**

### • **Deschideţi capacul obiectivului (9)**.

 • Porniți dispozitivul apăsând și menținând apăsat butonul P (5) timp de 3 secunde. După pornire, așteptați aprox. 6 secunde până când apare imaginea termică.

 • **Focalizare**: rotiți inelul de focalizare a obiectivului (8) pentru a focaliza imaginea subiectului observat.

• **Corecție (calibrare**):

 • Corectarea obturatorului: când ecranul principal este vizibil, corectarea obturatorului poate fi efectuată prin apăsarea scurtă a butonului C (3).

 • **Corectare fundal**: când ecranul principal este vizibil, corectarea obturatorului poate fi efectuată prin apăsarea lungă a butonului C (3). Închideți parasolarul obiectivului înainte de a începe corectarea.

 • **Setări imagine**: setați modul de imagine și luminozitatea afișajului în meniul de comenzi rapide (detalii în capitolul "Funcțiile meniului de comenzi rapide").

 • **Oprire (Oprire)**: butonul P (5) aprox. Când este apăsat timp de 5 secunde, apare interfața de închidere. Selectați pictograma "√" pentru a o dezactiva. Dacă te răzgândești, selectează pictograma "x". Apăsați scurt butonul M (4) pentru a confirma selecția.

 • **Mod standby**: în timpul utilizării, dispozitivul poate fi comutat în modul standby prin apăsarea scurtă a butonului P (5). Camera termică din modul standby poate fi "trezită" prin apăsarea scurtă a butonului P (5) din nou. Modul de așteptare poate fi utilizat pentru a crește durata de viață a bateriilor/bateriilor.

 • Prin apăsarea scurtă a butonului (3). Prin apăsarea scurtă a butonului M (4), direcția de mișcare poate fi schimbată în axa X (dreapta-stânga), axa Y (sus-jos), în timp ce distanța de mișcare este afișată deasupra pictogramei.

 • După finalizarea cu succes a mișcării, setarea poate fi salvată și funcția de ajustare a imaginii poate fi închisă apăsând butonul M (4) timp îndelungat.

### **11 Telemetru stadiametric (numai în modul cameră termică monoculară)**

Distanța unui obiect de dimensiune cunoscută poate fi estimată cu ajutorul funcției de măsurare a distanței stadiametrice, care este disponibilă numai în modul cameră termică de căutare cu un singur ochi.

 • Când este afișat ecranul principal, apăsați și mențineți apăsat M (4) + C (3) simultan timp de 3 secunde pentru a afișa interfața de măsurare a distanței stadiametrice.

 • După pornire, afișajul afișează două semne de măsurare în formă de T și trei pictograme de obiect de referință cu datele de distanță în partea dreaptă.

• Sunt disponibile trei obiecte de referință prestabilite:

- Iepure cu o înălțime de 0,2 metri
- Mistreț cu înălțimea de 0,9 metri
- Cerb cu o înălțime de 1,7 metri

 • Îndreptați, apoi utilizați butoanele P (5) / C (3) pentru a regla distanța dintre cele două repere de măsurare, astfel încât obiectul țintă să se afle exact între cele două repere de măsurare. Butonul P (5) poate fi folosit pentru a crește, iar butonul C (3) poate fi folosit pentru a micșora distanța dintre cele două semnale de măsurare.

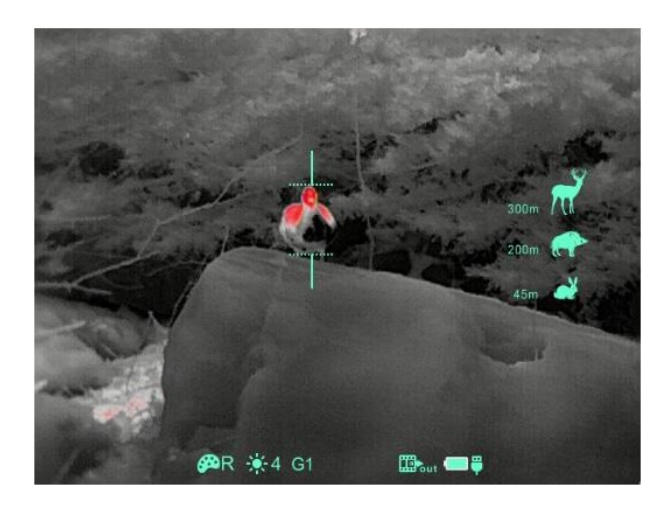

Datele despre distanță sunt recalculate automat în timp ce se schimbă distanța dintre marcajele de măsurare, iar datele despre distanță curentă sunt afișate în partea stângă a obiectelor de referință.

 • După măsurare, puteți ieși din funcție apăsând lung butonul M  $(4).$ 

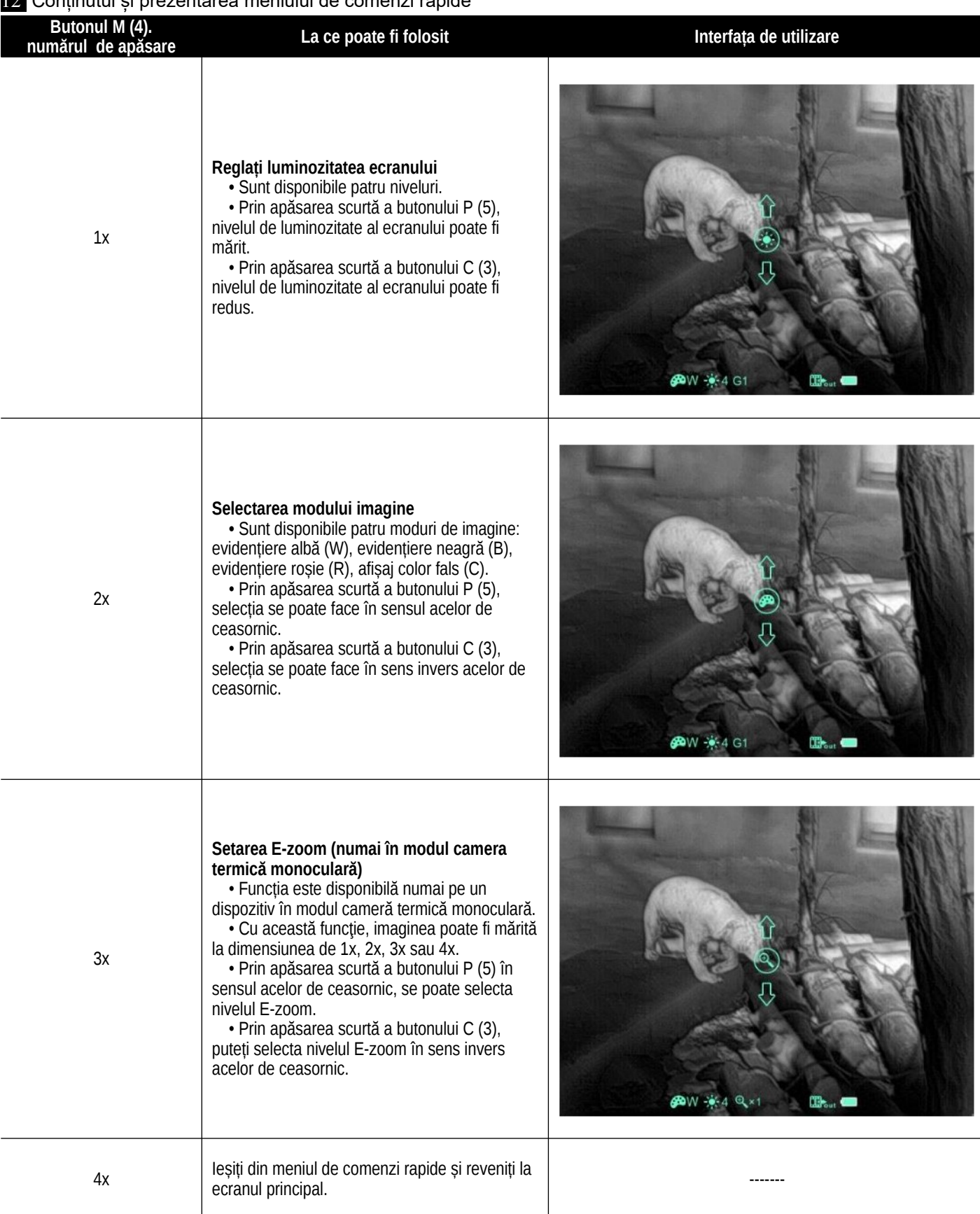

# **13 Meniul principal**

Când ecranul principal este vizibil, puteți intra în interfața meniului principal apăsând butonul M (4) timp de 3 secunde. De sus în jos, cele șase funcții disponibile sunt: modul ultra clar, ieșirea imaginii, tipul bateriei, corectarea pixelilor inactivi, resetarea la valorile din fabrică.

În meniul avansat, prin apăsarea scurtă a butonului M (4), se pot modifica parametri individuali ai setării curente sau se poate intra în meniul secundar.

• Butonul P (5) poate fi folosit pentru a vă deplasa "în sus" sau "la stânga", iar butonul C (3) poate fi folosit pentru a vă deplasa "în jos" sau "dreapta".

 • Apăsând butonul M (4) timp de 3 secunde, puteți ieși din interfața de meniu avansat.

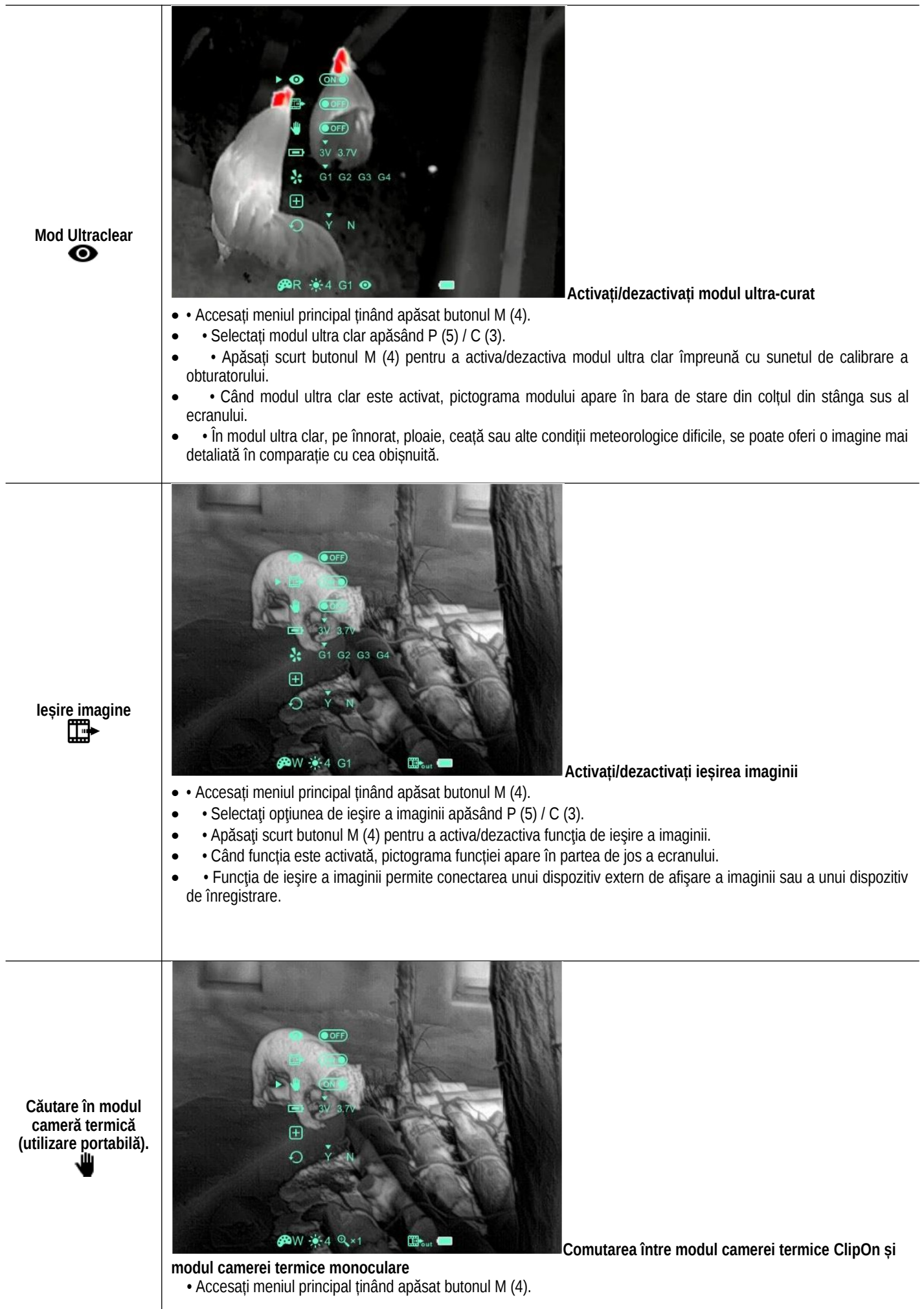

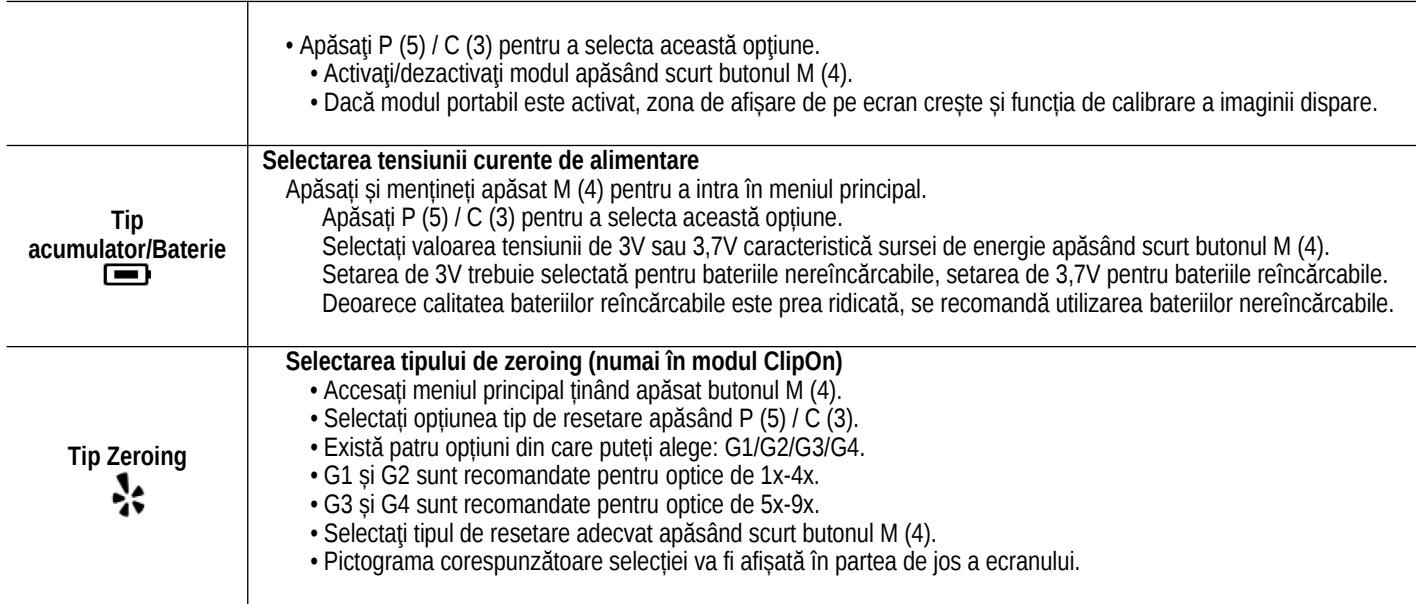

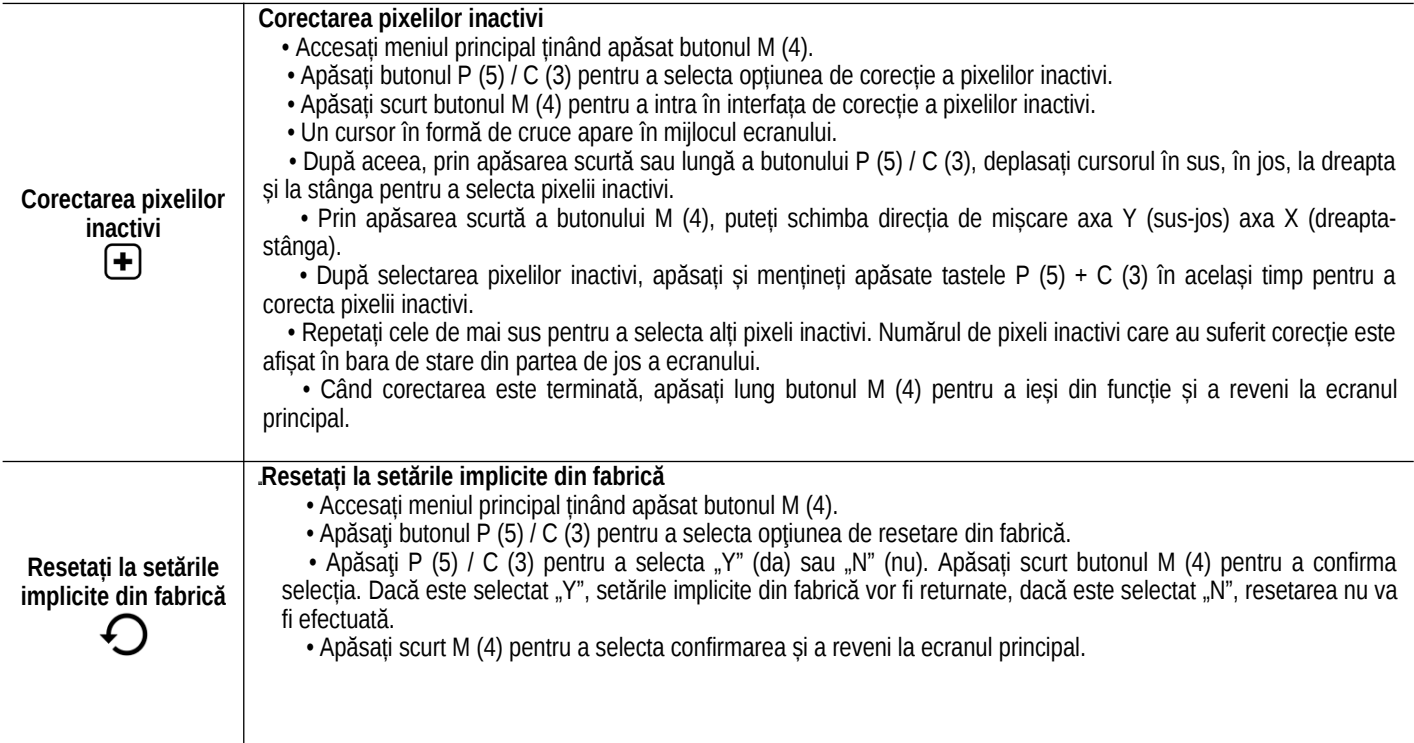

### **14 Inspecție**

Se recomandă inspectarea dispozitivului înainte de fiecare utilizare.

• Inspecție externă: fisuri pe carcasă.

 • Verificarea lentilei frontale și a lentilei ocularului pentru zgârieturi și murdărie.

 • Verificarea conectorilor, bateriilor, bateriilor (precipitare de sare, oxidare).

• Verificarea comenzilor/butoanelor.

### **15 Întreținere**

Dispozitivul necesită întreținere de cel puțin două ori pe an, care ar trebui să acopere următoarele:

 • Ștergeți suprafețele din plastic și metal ale dispozitivului pentru a îndepărta praful și murdăria. Pentru curățare se poate folosi grăsimea siliconică.

• Curătarea contactelor electrice cu solutie de curătare fără grăsimi.

 • Verificarea și curățarea lentilei frontale și a lentilei ocularului, dacă este necesar, cu instrumente speciale de curățare pentru acest tip de lentile.

### **16 Posibile erori și soluția lor**

În tabelul de mai jos puteți găsi posibile erori și posibilele soluții ale acestora. Daca solutiile sugerate nu conduc la rezultate, contactati service-ul marca indicat pe cardul de garantie!

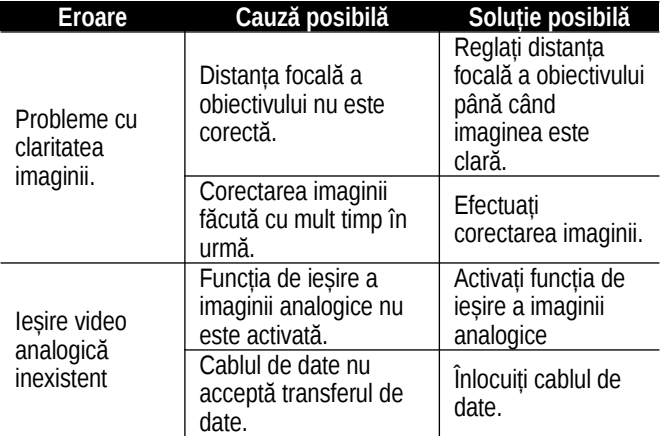

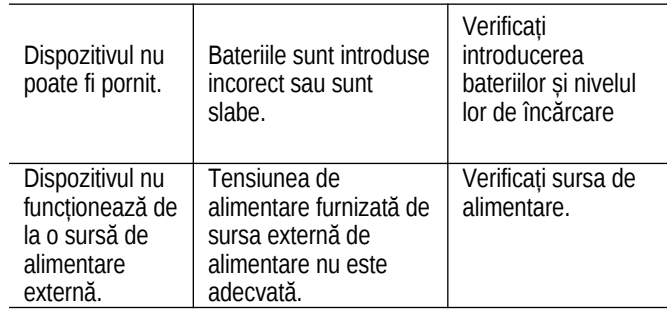

# **17 Garanție**

**În conformitate cu legile în vigoare. Verificați certificatul de garanție atașat.**

Garanția producătorului: 3 ani garanție generală **Atenție!**

*Când utilizați produsul, nu îl expuneți la niciun impact chimic sau fizic sau șoc care poate fi evitat sau care poate fi suspectat sau cunoscut că provoacă daune. Preveniți ca produsul să fie afectat de lipsa întreținerii sau alte efecte sau daune asemănătoare neglijenței.*

*Aveți grijă de dispozitiv în timpul transportului, depozitării și utilizării. Protejați-l de vibrații, frecare, impact și radiații (de exemplu, dar fără a se limita la apă, radiații solare, efecte electrice, termice sau magnetice). Nu lăsați-l să intre în contact cu substanțe chimice sau alte influențe, folosiți întotdeauna cu mâinile curate.*

*Datorită naturii sale, produsul primește în mod constant o sarcină mare de șoc, care poate provoca foarte rar apariția murdăriei în sistemul optic. Dacă o astfel de contaminare nu împiedică utilizarea prevăzută, apariția acesteia nu poate fi considerată o defecțiune, iar eliminarea fenomenului se va efectua la solicitarea Cumpărătorului în cadrul întreținerii gratuite, al cărei termen poate depăși 30 de zile.*

# **18 Informații producător**

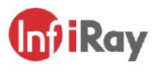

### IRay Technology Co., Ltd.

Add: 11th Guiyang Street, YEDA, Yantai, P.R. China Tel: 0086-400-998-3088 Email: infirayoutdoor@infiray.com Web: www.infirayoutdoor.com

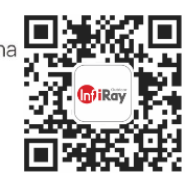